## **Report New Officers in Vault**

How it Works

## Report outgoing and incoming officers via **Vault > Chapter > Officers**

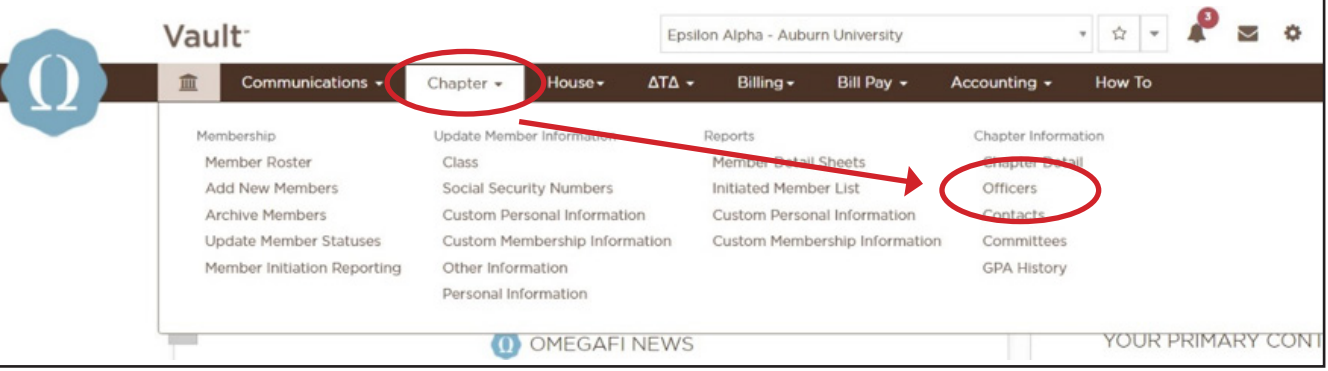

## Select 'Edit Officers'

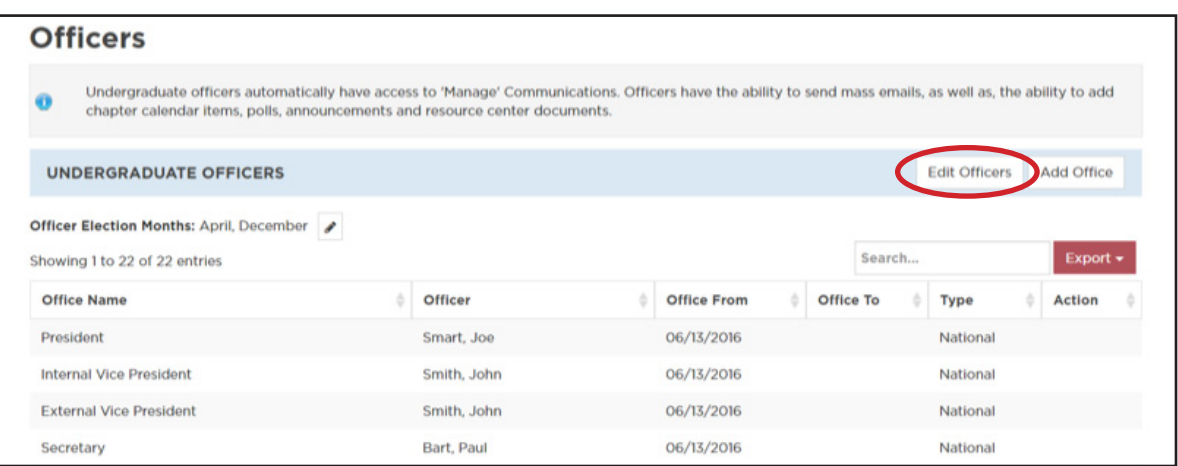

**1.**

In the first column select the new officers and add the date their term begins. Add<br>a 'To' date to the last column indicating when the previous officer's term ended and a 'To' date to the last column indicating when the previous officer's term ended and click 'Update Officers' button.

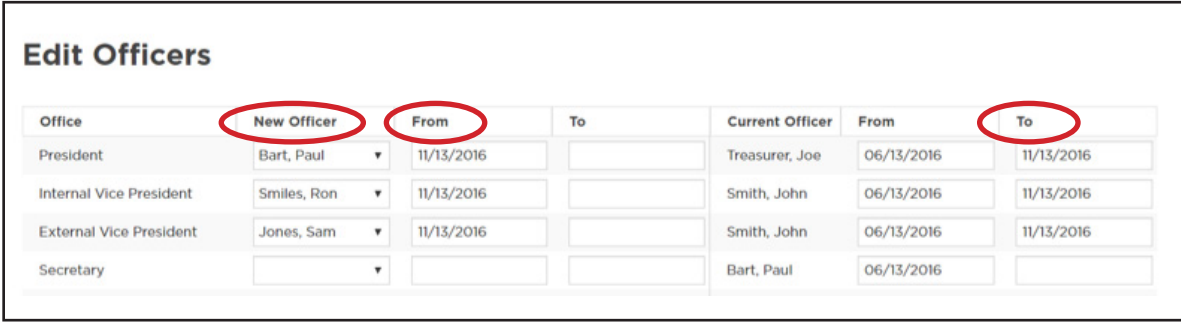

For more information or with questions, contact: Your OmegaFi Chapter Services Representative at 800.276.6342 or Kathy Sargent, Delta Tau Delta Member Services Administrative Assistant, at 317. 284.0203.